# **LeaseCloud Payment**

Magento 1 module

### **Features**

- Ability to lease products from an online store
- Built using Magento's coding standards
- · Highly customizable
- · Unobtrusive & Future Proof
- Simple Configuration

# **Installation**

Install this module either by: 1. Using modman

modman clone git@github.com:LeaseCloud/leasecloud-magento.git

1. Using composer

If you are using modman you will have to go to System / Configuration / Developer / Template Settings and set Allow Symlinks to 'Yes', or run this SQL query:

```
INSERT INTO core config data (config id, scope, scope id, path, value) VALUES (NULL
, 'default', '0', 'dev/template/allow_symlink', '1');
```
The last step would be to flush the configuration cache.

## Dependencies

For this module to work it's also necessary to install PHP SDK

modman clone git@github.com:LeaseCloud/leasecloud-php-sdk.git

# **Magento Configuration**

The entire configuration is done in the administration in  $System \rightarrow$  Configuration  $\rightarrow$  Payment Methods -> LeaseCloud Payment.

- EnabledEnables or disabled the payment method
- Test ModeSwitching between Test and Live mode
- TitleName of your company which will be displayed on the product page, cart page and the checkout
- API KeyUse this contact form to get an API key or give us a call at +46844688110
- **Webhook Secret**Same as API Key
- **All Products Leasable**A global setting that determines whether or not all products are purchasable using this payment method. On individual, product, level this option can be overwritten for specific products.
- **Show monthly cost on a product page**On a product page there is a static block that shows the monthly price for currently viewed product, company name and company logo, all of which can be turned on/off using this
- **Update Tariffs**This button send an API request that fetches the latest tariffs and saves them in the database. When the button is clicked the user will see success (or error) message after which the page needs to be reloaded in order to see the new tariffs.Tariffs enable the calculation of the monthly price.
- **Payment from Applicable Countries**With this multiselect it's possible to specify which countries (shipping address country) are allowed to see LeaseCloud Payment in the checkout
- **Minimum Order Total**Minimum subtotal needed in order for LeaseCloud Payment to be visible in the checkout
- **Sort Order**An number that determines on which place this payment method will appear in the checkout

# **Static Block**

When the module is installed it will create a static block with  $l$  easecloud-payment identifier. This block, if enabled, will be displayed in the checkout when LeaseCloud Payment method is selected. The contents of this block are fully customizable and can be foind in the Magento's administration under CMS -> Static Blocks.

#### Product page

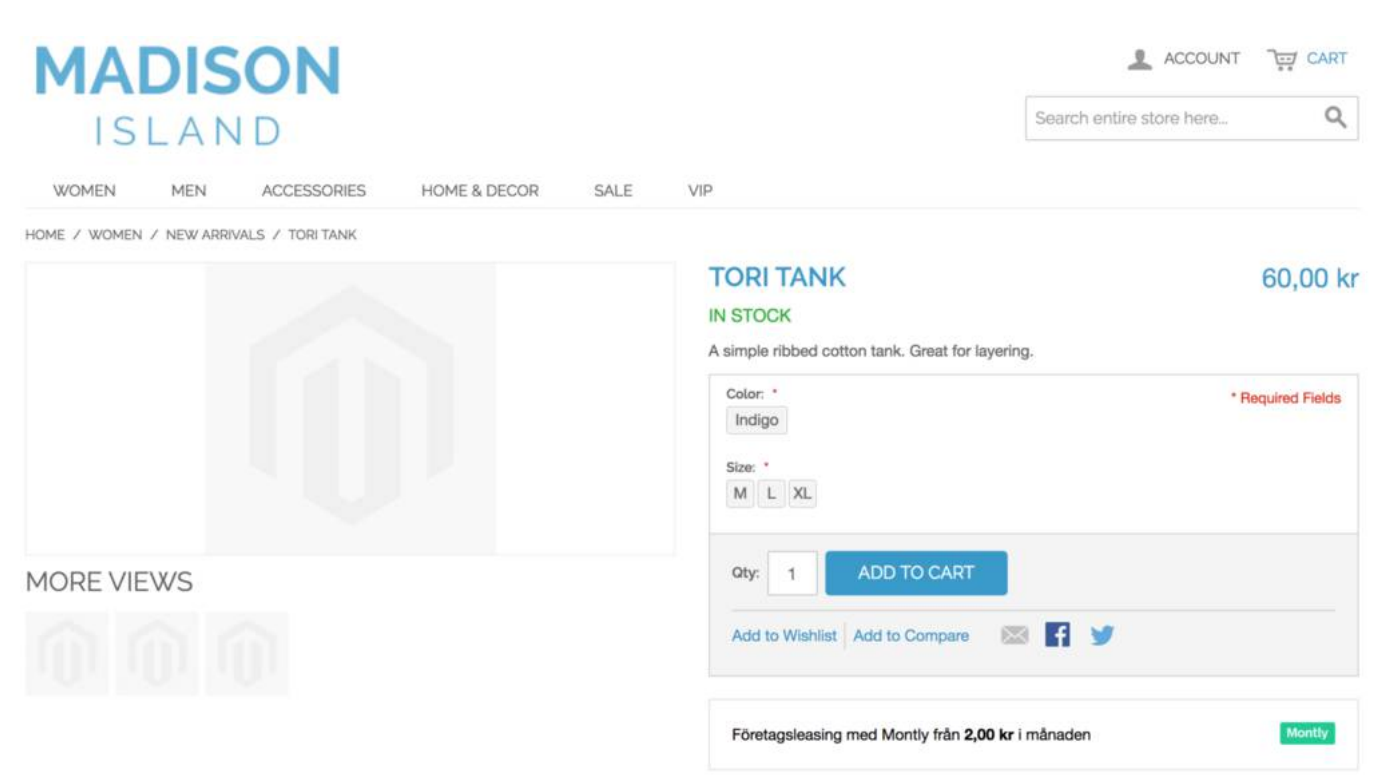

### **Checkout**

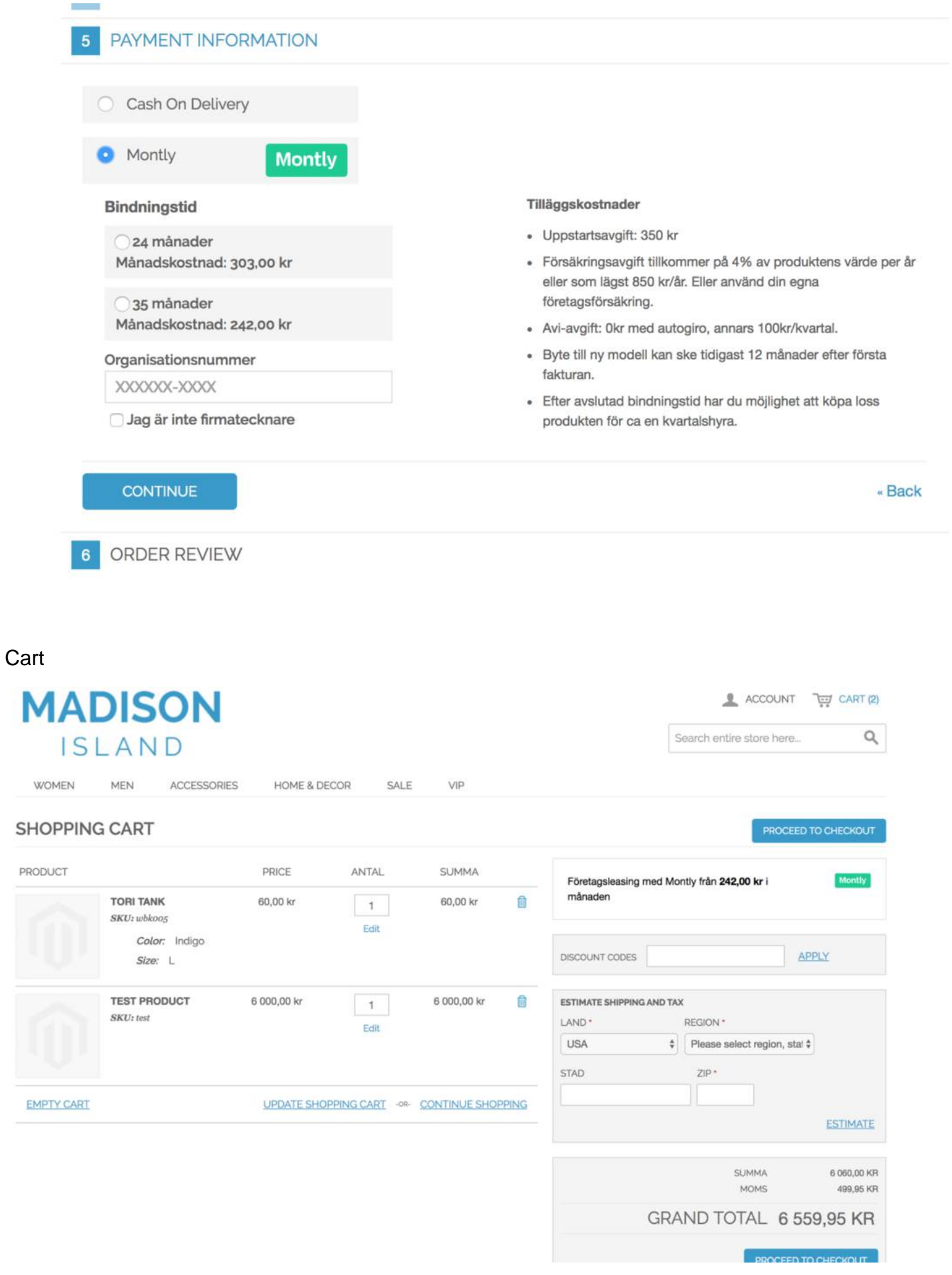